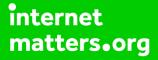

# Parental controls guide

### **Parental Controls information**

#### Type of guide

Entertainment & Search engines

#### **Features and Benefits**

Restricted Mode is an opt-in setting that helps screen out explicit and adult content to protect your children when they use YouTube. It also screens out comments on all videos your child watches.

#### What specific content can I restrict?

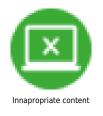

#### What do I need?

A Google account (Email & Password)

Steps for desktop experience: Visit youtube.com and click 'sign in' to get into your account.

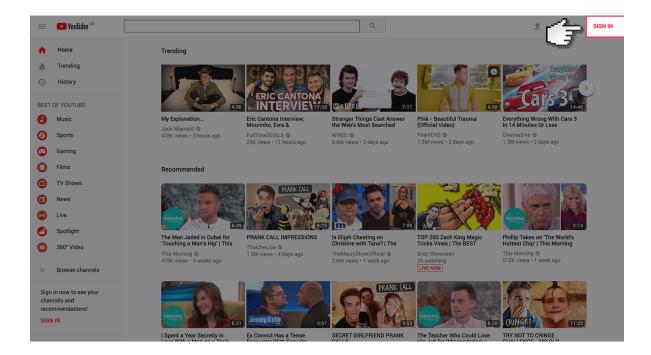

Log in to your Google account using your Email address and Password. If you haven't got an account click the 'Create an account'.

|                | Google<br>Sign in<br>to continue to YouTube |         |
|----------------|---------------------------------------------|---------|
| ( <del>-</del> | Email or phone                              |         |
| 9              | Forgot email?                               |         |
|                | More options NEX                            |         |
|                |                                             |         |
|                | English (United States) 👻 Help Privac       | y Terms |
|                |                                             |         |

Once you've signed in, select your account user icon.

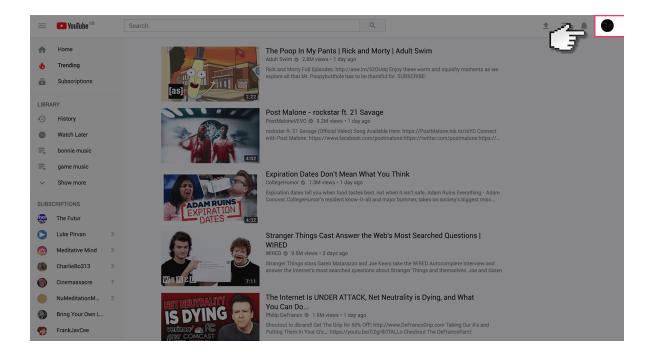

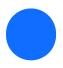

Select 'Restricted mode' option from the list of options.

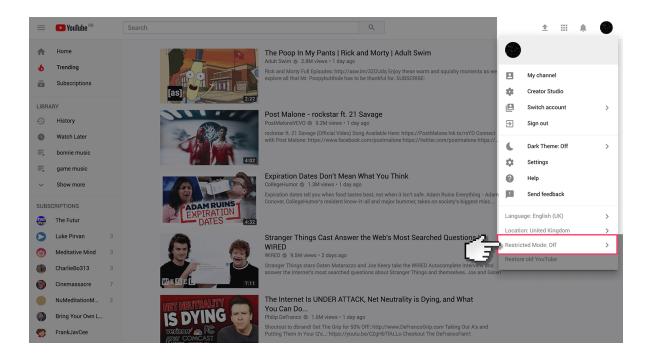

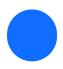

Turn the restricted mode switch to 'on'.

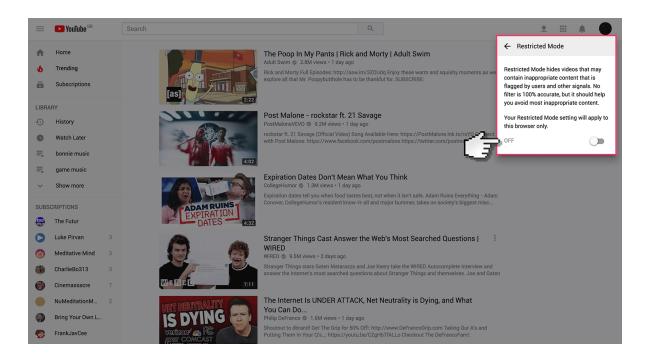